# DUMPS QARENA

## UiPath RPA Associate v1.0 Exam (UiRPA)

## **UiPath UiPath-RPAv1**

**Version Demo** 

**Total Demo Questions: 10** 

Total Premium Questions: 145 <u>Buy Premium PDF</u>

> https://dumpsarena.com sales@dumpsarena.com

dumpsarena.com

### **DUMPSQARENA**

#### **QUESTION NO: 1**

What are the uses of Web Scrapping in UiPath?

Options are :

- A. Extracting lists or other structured data from a web page
- B. Extracting all the information from a web page
- C. Extracting the images from a web page
- D. Extracting the content of a table from a web page

#### **ANSWER: A**

#### **QUESTION NO: 2**

Which Queue Item properties can be used to control the order in which the items are processed?

Options are :

- A. ItemInformation
- B. Priority
- C. Postpone
- D. Deadline

#### ANSWER: C D

#### **QUESTION NO: 3**

What is the purpose of the WaitForReady property in any UiAutomation activity?

Options are :

- A. Before performing the actions, waits for the target to become ready
- B. Specifies to continue executing the remaining activities even if the current activity failed

C. Specifies the amount of time(in milliseconds) to wait for the activity to run before an error is thrown

#### **ANSWER: A C**

#### **QUESTION NO: 4**

One of the steps in your process is to authenticate on a web application. How can you check if the login succeeded or not?

Options are :

- A. Check the return value of the Login activity
- B. Place the login activities inside a Try-Catch block. An exception is thrown in case a login problem occurs

**C.** Use an Element Exist activity to check whether the login succeeded by searching for an element that us only displayed in that case

#### ANSWER: C

#### **QUESTION NO: 5**

How can you install and update activity packs?

Options are :

- A. Using Project Explorer
- B. Using manage packages
- C. Using TFS

#### **ANSWER: B**

#### **QUESTION NO: 6**

What should you use to make sure that the workflow continues no matter what activity fails? Options are :

- A. TimeoutMS property
- B. ContinueOnError property

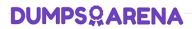

C. Try catch activity

#### ANSWER: B C

#### **QUESTION NO: 7**

What robots can be selected when you start a job from Orchestrator?

Options are :

- A. Any robot you have access to according to your role permissions
- B. Any robot provisioned in Orchestrator
- C. Any robot in the same environment as the process to be executed

#### ANSWER: C

#### **QUESTION NO: 8**

If your automation uses 2 Excel files(besides the Workspace), how man Excel File Cards do you need in StudioX?

Options are :

- A. Because we can reference all the Excel files with it
- B. since there are 2 Excel files
- C. as the Workspace would need its own Card
- D. None, we don't use Cards for Excel files

#### ANSWER: B

#### **QUESTION NO: 9**

Where can we see the logs generated by running robots?

Options are :

- A. In the Orchestrator logs
- B. In the local Logs folder

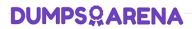

C. In the Output panel

#### ANSWER: A B

#### **QUESTION NO: 10**

Can you run the robot manually, step by step, in order to analyze the robot behavior in a certain condition?

Options are :

- A. Yes, by using a breakpoint and running the workflow in debug mode
- **B.** Yes, by running the workflow in debug mode
- C. Yes, by using step into step over
- D. No, you can not do it

ANSWER: A C